## Návod na zadání návštěvy

- 1. Na stránce <https://iskam-web.vse.cz/> se student přihlásí do kolejního informačního systému.
- 2. V menu vybere Ubytování Zadat návštěvu.

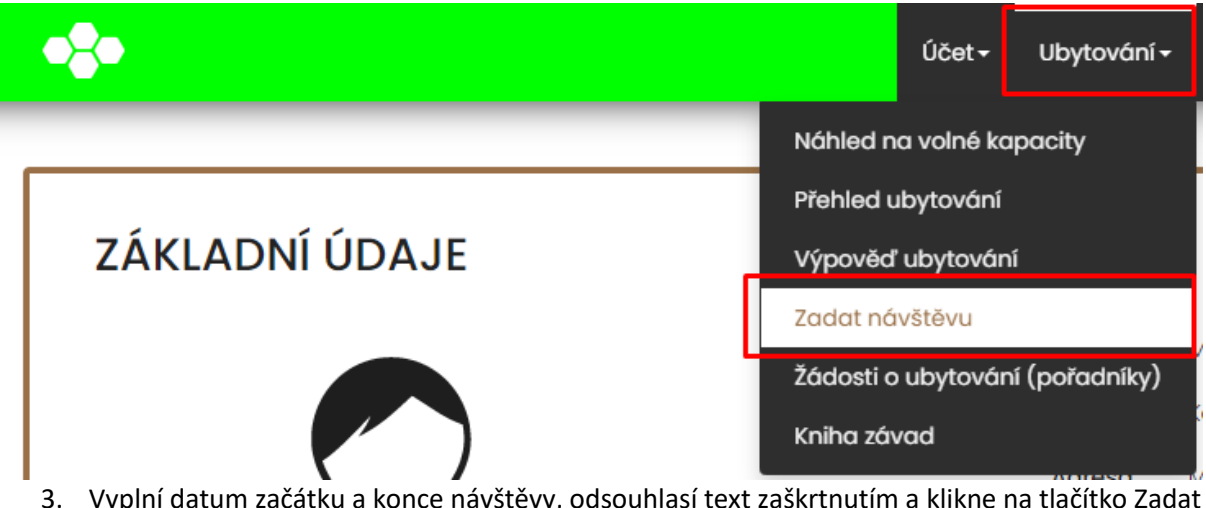

3. Vyplní datum začátku a konce návštěvy, odsouhlasí text zaškrtnutím a klikne na tlačítko Zadat návštěvu.

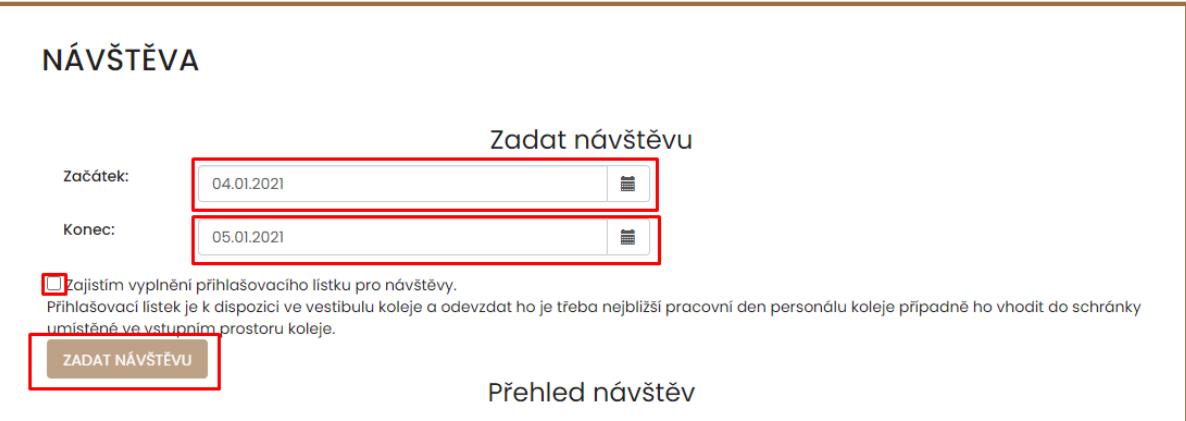